Slappuk ApS Østre Allé 6 DK-9530 Støvring Tlf: +45 98 37 06 44 http://www.slappuk.dk **Slappuk**

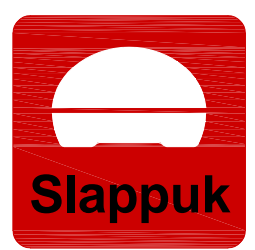

## Kære Slappuk kunde

Journal nr. 2016-10-07/1 Støvring den 7. oktober 2016

## **Vedrørende sporadiske problemer med Bluetooth**

Brugere af Slappuk systemet har i sjældne tilfælde oplevet, at Slappuk app'en ikke kan komme i kontakt med master-pucken, også selvom den er tændt og lyser i sit gul-grønne mønster. Så vidt vi kan finde ud af, opstår problemet kun for ejere af Slappuk systemer, der indeholder en tablet af typen Lenovo TAB3 7" Essential, den med blå kant.

## **Heldigvis er det ret nemt at komme omkring problemet, blot skal Bluetooth systemet i tabletten nulstilles!**

Dette gøres på følgende måde, se iøvrigt figurerne på de næste sider:

- 1. Hvis I står inden i Slappuk App'en skal I ud på skrivebordet. Dette gøres ved at trykke på "huset" nederste på skærmen, se Fig. [1.](#page-1-0)
- 2. Nu skal Slappuk App'en slukkes. Tryk på "firkanten" nederst til højre, se Fig. [2.](#page-2-0) Nu kommer en liste over alle kørende Apps op.
- 3. I skal nu swirpe Slappuk App'en ud over højre kant af skærmen, se Fig. [3.](#page-2-1) Når Slappuk App'en er forsvundet fra listen, er den slukket.
- 4. Gå tilbage til skrivebordet ved at trykke på "huset" nederst i midten. Tryk nu på "Indstillinger", hvorefter I kommer ind i en menu som vist på Fig. [4.](#page-3-0) Nu trykker I på "Bluetooth" ikonen og I ender i en menu som vist på Fig. [5.](#page-3-1)
- 5. Under Bluetooth-indstillenger skal I nu slukke Bluetooth systemet, vente 5 sekunder og tænde det igen.
- 6. Gå tilbage til skrivebordet ved at trykke på "huset" og genstart Slappuk App'en ved at trykke på Slappuk-ikonet.
- 7. Nu skulle I gerne kunne få kontakt til master-pucken ved at trykke "FIND PUCKE!" i puck-menuen.

Såfremt I har yderligere spørgsmål, er I meget velkomne til at tage direkte kontakt til os via email på info@slappuk.dk eller på tlf. +45 98 37 06 44.

Med Venlig Hilsen

ikun Dily

Mikael Dich midi@slappuk.dk

<span id="page-1-0"></span>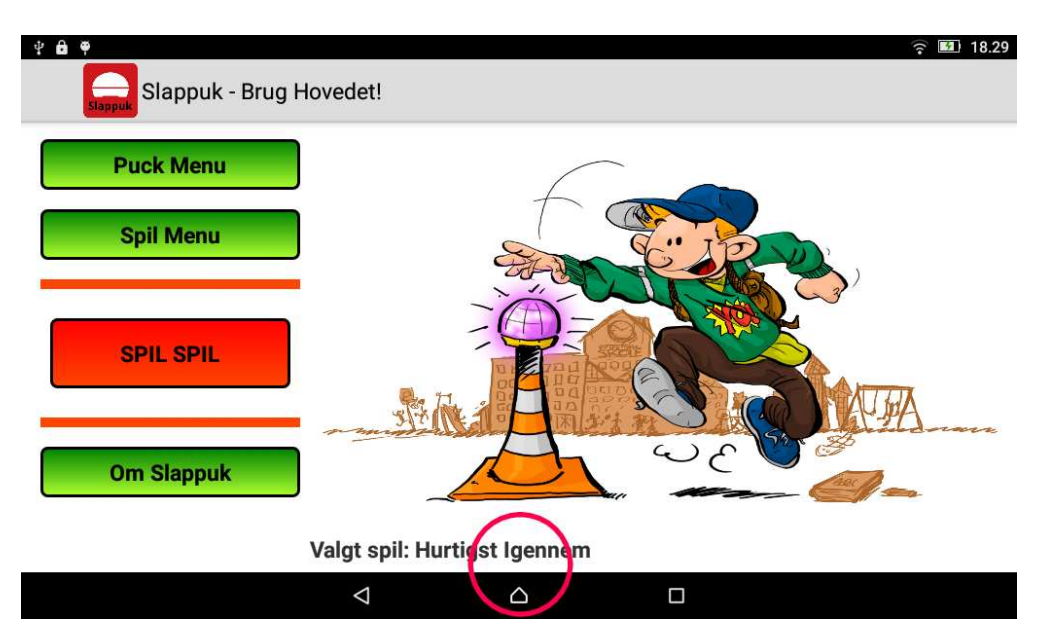

*Figur 1: Forlad App'en ved at trykke på "huset"...*

<span id="page-2-0"></span>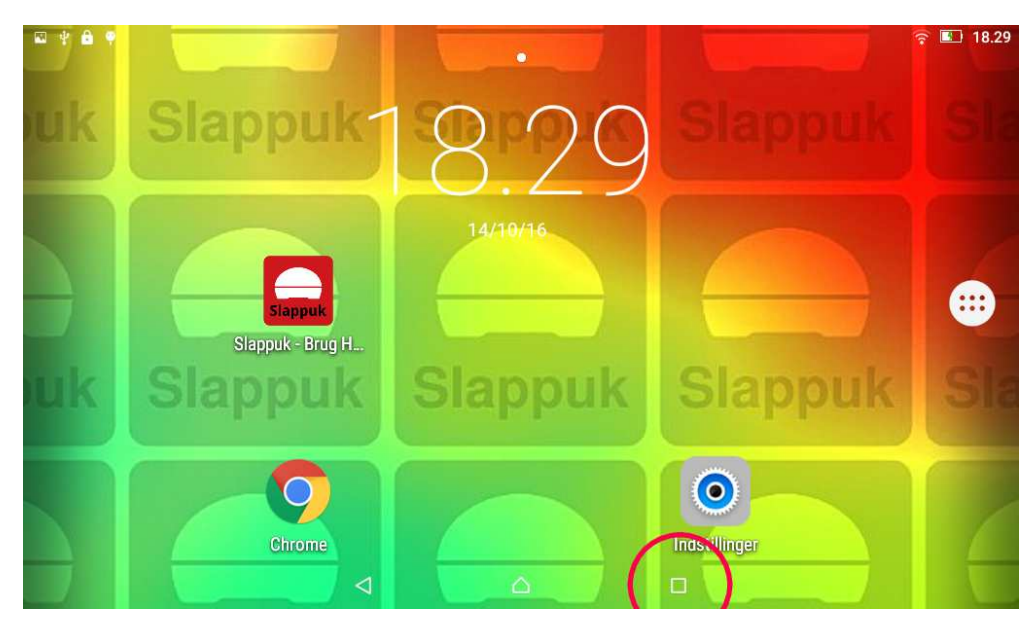

*Figur 2: Gå ind i listen over Apps ved at trykke på "firkanten"...*

<span id="page-2-1"></span>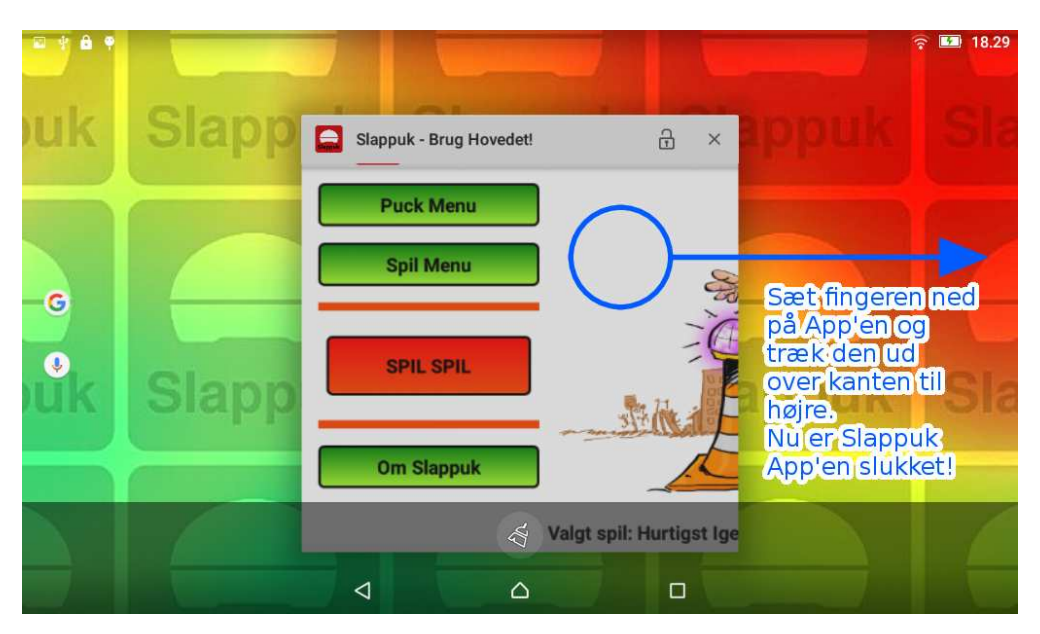

*Figur 3: Swirp Slappuk App'en ud over kanten til højre...*

<span id="page-3-0"></span>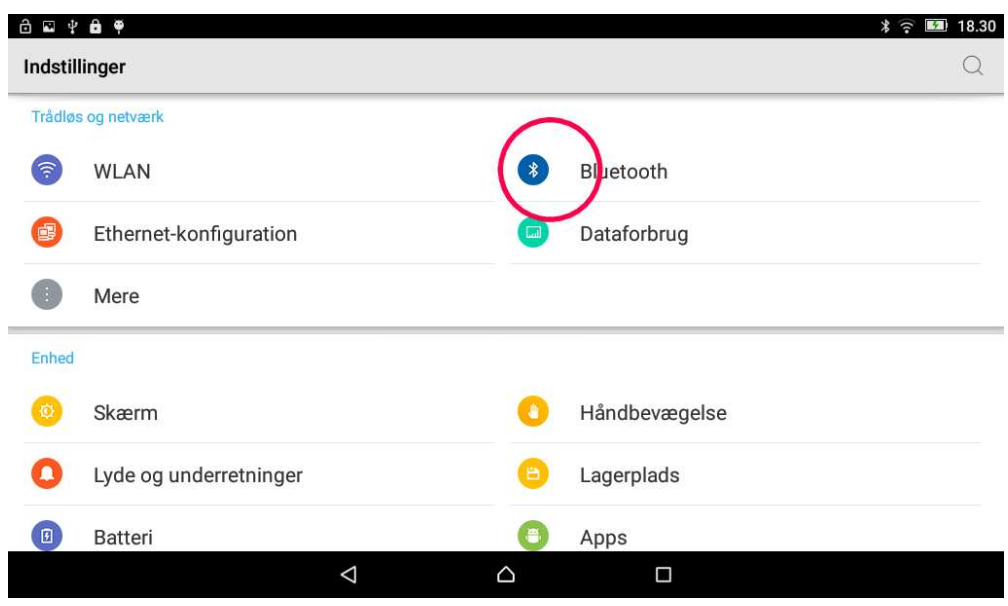

*Figur 4: Under "Indstillinger": tryk på Bluetooth ikonet...*

<span id="page-3-1"></span>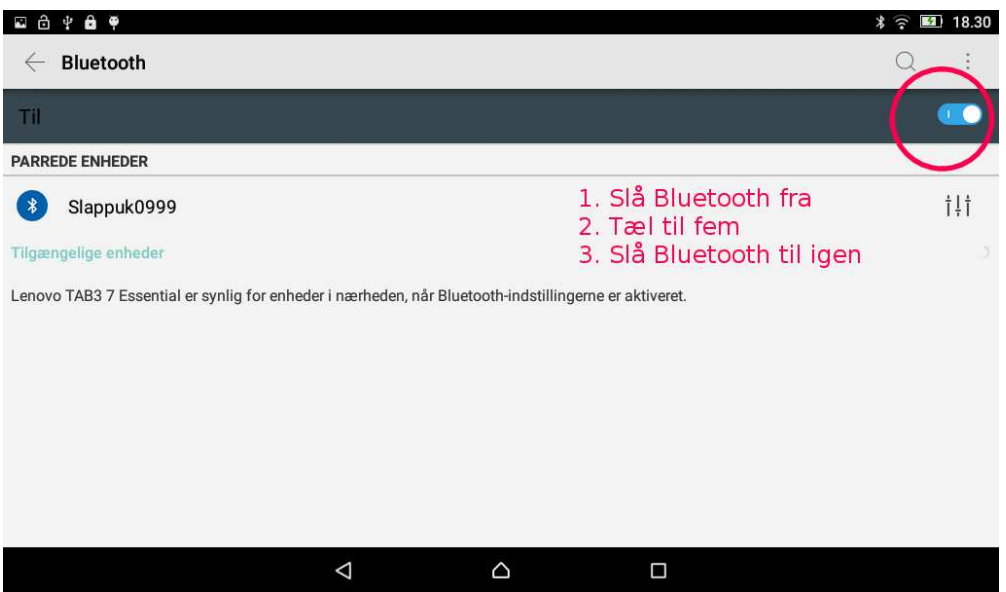

*Figur 5: Under "Bluetooth": sluk og tænd Bluetooth systemet...*